UNIVERSIDADE FEDERAL DE MINAS GERAIS INSTITUTO DE CIÊNCIAS EXATAS DEPARTAMENTO DE CIÊNCIAS DA COMPUTAÇÃO ESPECIALIZAÇÃO EM INFORMÁTICA: ÊNFASE: ENGENHARIA DE SOFTWARE

# **DISTRIBUIÇÃO DE CONTEÚDO COM BASE EM LOCALIZAÇÃO**

POR

LEANDRO DA CUNHA CAMPOS

MONOGRAFIA DE FINAL DE CURSO

PROF. FERNANDO MAGNO QUINTÃO PEREIRA **ORIENTADOR** 

> **BELO HORIZONTE 2010**

**UNIVERSIDADE FEDERAL DE MINAS GERAIS – UFMG INSTITUTO DE CIÊNCIAS EXATAS DEPARTAMENTO DE CIÊNCIAS DA COMPUTAÇÃO**

# **DISTRIBUIÇÃO DE CONTEÚDO COM BASE EM LOCALIZAÇÃO**

**LEANDRO DA CUNHA CAMPOS**

**BELO HORIZONTE 2010**

# **LEANDRO DA CUNHA CAMPOS**

# **DISTRIBUIÇÃO DE CONTEÚDO COM BASE EM LOCALIZAÇÃO**

Monografia apresentada ao Curso de Especialização em Informática do Departamento de Ciência da Computação do Instituto de Ciências Exatas da Universidade Federal como requisito parcial para obtenção do grau de Especialista em Informática.

Área de concentração: Engenharia de Software

Orientador: Fernando Magno Quintão Pereira.

# **BELO HORIZONTE 2010**

# UNIVERSIDADE FEDERAL DE MINAS GERAIS INSTITUTO DE CIÊNCIAS EXATAS DEPARTAMENTO DE CIÊNCIAS DA COMPUTAÇÃO ESPECIALIZAÇÃO EM INFORMÁTICA: ÊNFASE: ENGENHARIA DE SOFTWARE

# **DISTRIBUIÇÃO DE CONTEÚDO COM BASE EM LOCALIZAÇÃO**

POR

LEANDRO DA CUNHA CAMPOS

Monografia apresentada aos Senhores:

 $\mathcal{L}_\text{max}$  and  $\mathcal{L}_\text{max}$  and  $\mathcal{L}_\text{max}$  and  $\mathcal{L}_\text{max}$ Prof. Fernando Magno Quintão Pereira Orientador

 $\mathcal{L}_\text{max}$  and  $\mathcal{L}_\text{max}$  and  $\mathcal{L}_\text{max}$  and  $\mathcal{L}_\text{max}$ Profa. Mariza Andrade da Silva Bigonha Coordenadora do CEI-AS

Vista e permitida a impressão.

Belo Horizonte,  $\frac{\ }{\ }$  / $\frac{\ }{\ }$ 

Aos meus pais.

# **AGRADECIMENTOS**

Em primeiro lugar agradeço a Deus pela força.

- Agradeço a todos meus parentes.
- E finalmente a todos que me deram apoio.

*"Any fool can write code that a computer can understand. Good programmers write code that humans can understand. "* (Martin Fowler)

## **RESUMO**

O principal objetivo do presente trabalho é a necessidade de estudar e desenvolver uma forma de ajudar as pessoas a encontrarem um conteúdo (serviço ou estabelecimento) com base em sua localização. Será abordado o uso da tecnologia de dispositivos móveis que possuem sistema operacional Android, serviço de GPS e cartões de visita definidos segundo o padrão VCARD. Ao final do trabalho será demonstrado que é possível atender a necessidade da distribuição de conteúdo com base na localização, utilizando de recursos tecnológicos aliados a engenharia de software e desenvolvimento de sistemas.

**Palavras-chave:** Android, Vcard, GPS, conteúdo com base em localização, Engenharia de Software.

# **ABSTRACT**

The objective of this work is to develop a distributed application that allows users to find content based on their location. This application will run on the Android OS, an operating system sponsored by Google and many other companies that executes on cell phones. Thus, this work discusses technologies such as mobile computing, GPS, and Java programming.The content that the application distributes is business cards, which are described by the vCard standard. By allying software engineering and mobile computing we show that it this application model is not only feasible but also very useful.

**Keywords:** Android, Vcard, GPS, location-based content, Software Engineering.

# **LISTA DE FIGURAS**

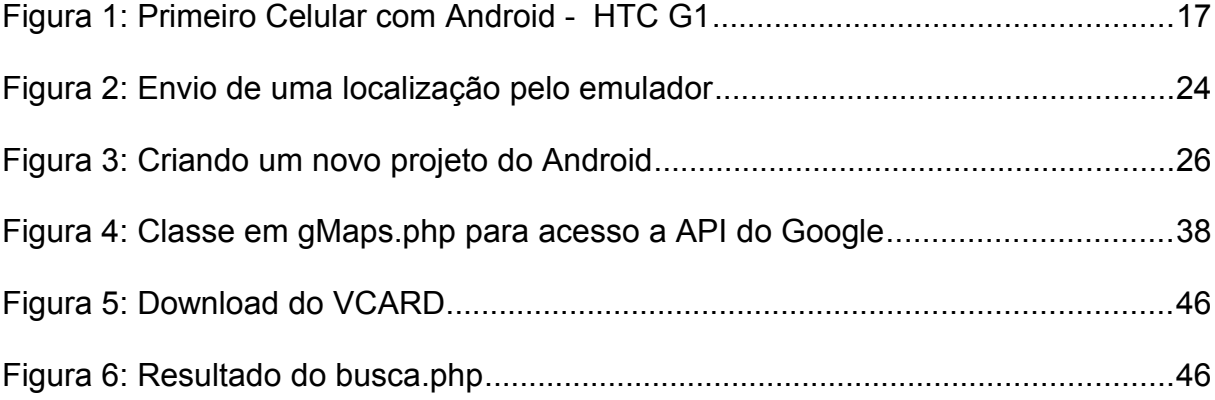

# **LISTA DE ABREVIATURAS E SIGLAS**

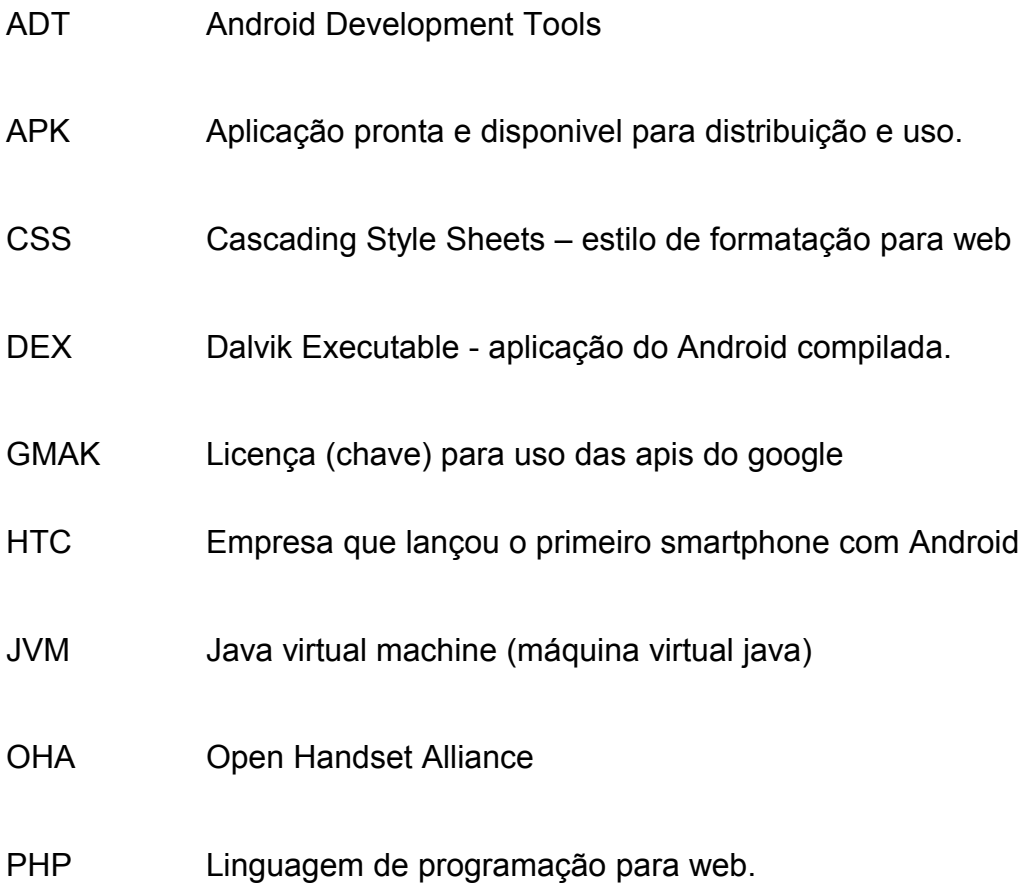

# **SUMÁRIO**

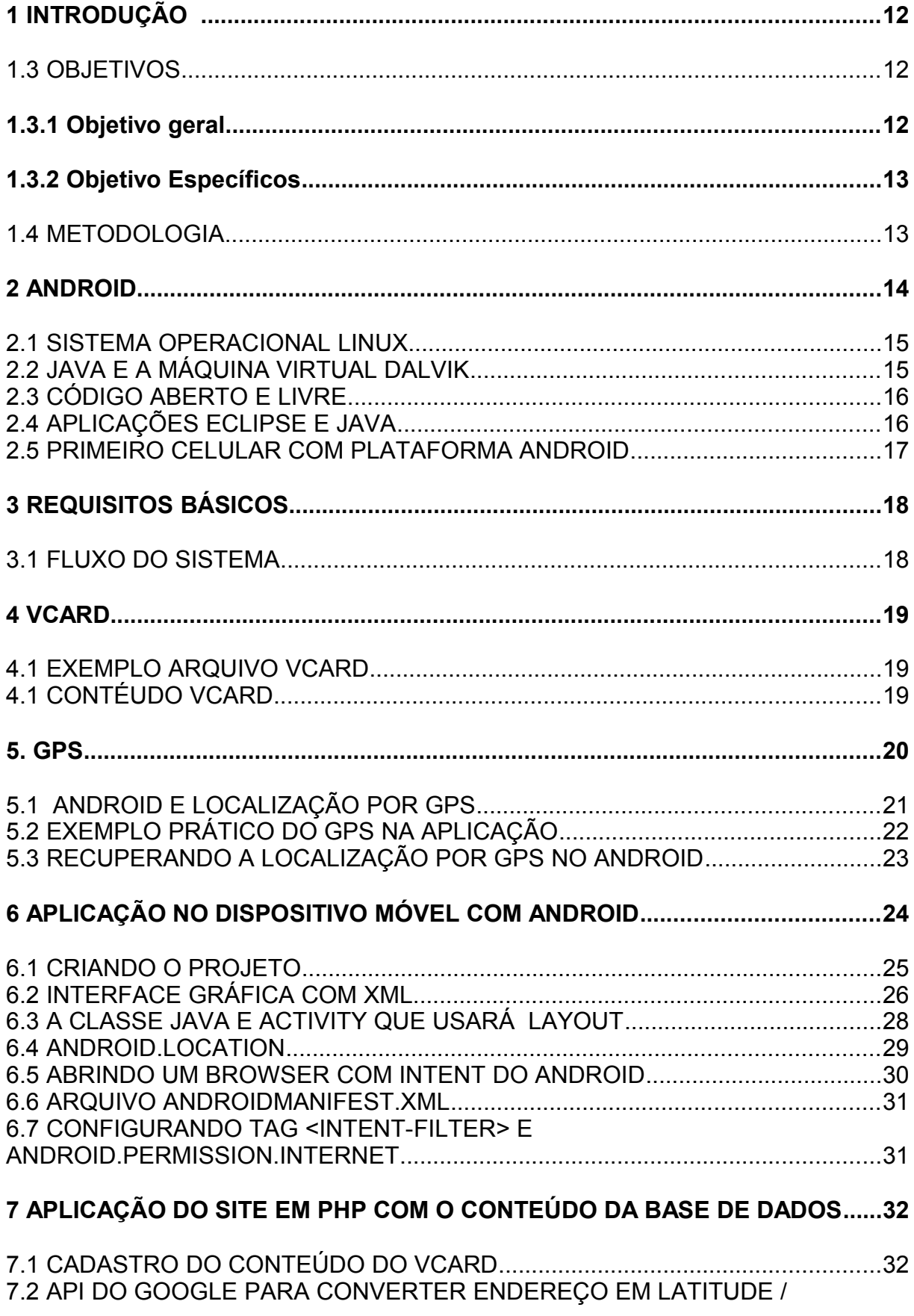

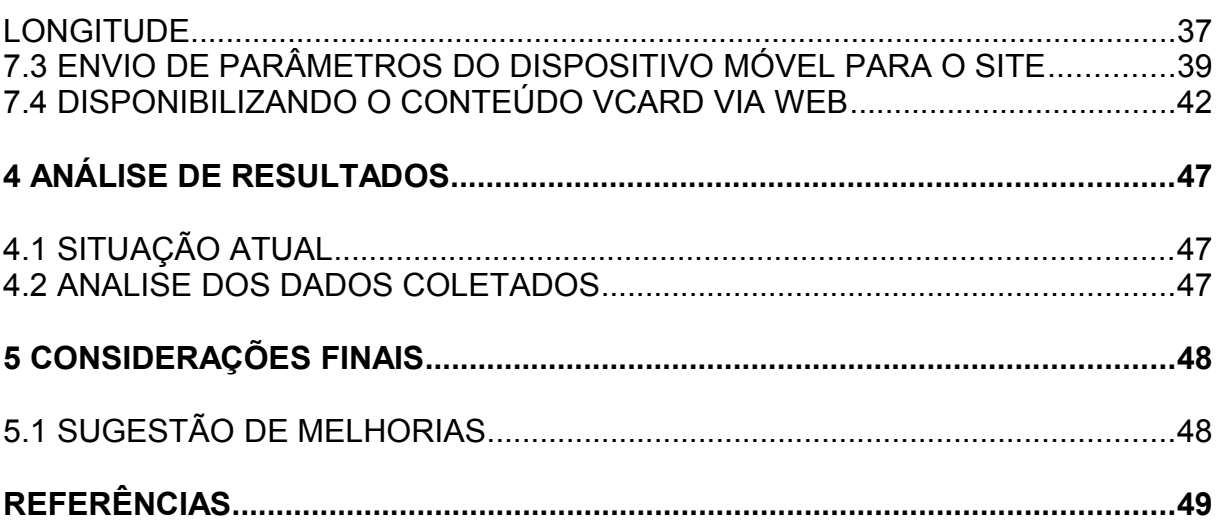

# **1 INTRODUÇÃO**

A escolha desse tema baseou-se na necessidade de estudar e desenvolver uma forma de ajudar as pessoas a encontrarem um conteúdo (serviço ou estabelecimento) com base em sua localização. Seria possível atender está necessidade?

Este trabalho abordará os recursos necessários para propôr uma resposta (a esta hipótese). Com o avanço da tecnologia dos dispositivos móveis será possível conceber uma experimentação, já que estão se tornando mais poderosos com relação às suas capacidades de processamento, de armazenamento, conectividade, comunicação, e de localização, além de mais acessíveis aos consumidores.

Em geral, o trabalho englobará as áreas de Engenharia de Software, Análise de Sistemas e Desenvolvimento de Sistemas para conceber e demonstrar que é possível atender a necessidade das pessoas de encontrar conteúdo com base em sua localização.

#### 1.3 OBJETIVOS

#### **1.3.1 Objetivo Geral**

O objetivo deste trabalho é prover um serviço de distribuição de conteúdo baseado na localização. Neste trabalho as informações distribuídas serão cartões de visita definidos segundo o padrão VCard. Usuários utilizarão aparelhos celulares para fazer buscas em um banco de dados. Os resultados destas buscas levarão em consideração a localização dos mesmos. O desenvolvimento no lado do dispositivo móvel se resume em um formulário com os campos de conteúdo que deseje buscar e as coordenadas recuperadas pelo GPS. Através destas informações será

disponibilizado um link para acesso externo a base de dados dos VCARDS. Este link será acessível no browser do dispositivo móvel e o site (servidor de VCARDS) retornará todos os VCARDS encontrados de acordo com parâmetros informados no link no formato de uma página WEB. O usuário poderá visualizar e fazer download dos Vcards de seu interesse.

#### **1.3.2 Objetivo Específicos**

- Explicar um pouco sobre Android;
- Descrever os requisitos básicos do sistema;

Descrever os requisitos de um site em PHP para cadastro do conteúdo do VCARD;

- Descrever o funcionamento do GPS e a forma de uso no sistema:
- Descrever o padrão VCARD e a forma de uso no sistema;

Descrever os requisitos de um sistema em Java para dispositivo móvel que tenha o sistema operacional Android (pertencente ao Google) e GPS (sistema de posicionamento global);

Demonstrar o código básico necessário para o desenvolvimento do sistema;

#### 1.4 METODOLOGIA

A metodologia desse trabalho consisti em um estudo bibliográfico do sistema operacional Android e técnicas de desenvolvimento para dispositivos móveis e sites. O levantamento bibliográfico será realizado em livros e sites da internet. Na última etapa será demonstrado o código fonte básico necessário para o desenvolvimento de um sistema de distribuição de conteúdo com base em localização.

#### **2 ANDROID**

Quando a primeira versão do SDK (Ambiente de desenvolvimento) do Android foi lançada, diversos sites sobre tecnologia já anunciavam que o Google lançara uma nova plataforma aberta e completa para dispositivos móveis. O fato de ser lançado pelo Google, atraiu atenção de muita gente, desde simples usuários a grandes empresas e desenvolvedores.

As empresas e desenvolvedores buscam uma plataforma moderna e ágil para o desenvolvimento de aplicações para auxiliar nos negócios e lucros no mercado. Já os usuários buscam um celular com visual moderno, de fácil navegação e vários recursos.

O Android causou um certo alvoroço no seu lançamento e não era apenas o Google que estava causando, e sim, pelo fato do apoio de grandes líderes no mercado da telefonia como as empresas do Grupo OHA (Motorola, LG, Samsung, Sony Ericsson entre outras) estarem aliadas a uma empresa que está revolucionando a internet.

De acordo com o site da OHA, o objetivo do Grupo é definir uma plataforma única e aberta para os dispositivos móveis, com o intuito de deixar os consumidores satisfeitos com o produto final. Outro objetivo é criar uma plataforma moderna e flexível para o desenvolvimento de aplicações para dispositivos móveis com uma linguagem de programação que fosse bem difundida no mundo. O resultado desses objetivos foi a criação do Android.

## 2.1 SISTEMA OPERACIONAL LINUX

O ANDROID é uma plataforma de desenvolvimento para aplicativos de dispositivos móveis como por exemplo, Smartphone. Contém um sistema operacional baseado em Linux, ótima interface gráfica e visual, GPS, um ambiente de desenvolvimento excelente e o uso de Java para desenvolver aplicações.

O sistema operacional do Android baseado no Kernel 2.6 do Linux, é o grande responsável pelo gerenciamento dos recursos, dos processos e do hardware do dispositivo móvel. Cada aplicativo do Android gera um novo processo no sistema operacional, sendo que alguns podem ficar em execução no segundo plano ou exibirem uma tela ao usuário.

O kernel do sistema operacional realiza todo o controle de memória e possibilita que diversos processos e aplicativos sejam executados simultaneamente. As aplicações são executadas com seus respectivos processos que assumem uma thread dedicada. Cada aplicação instalada no celular utiliza de um usuário no sistema operacional que tenha permissão de acesso a estrutura de arquivos necessária. O Android sendo Linux, herda toda segurança e estrutura do sistema operacional.

# 2.2 JAVA E A MÁQUINA VIRTUAL DALVIK

A linguagem Java é utilizada para o desenvolvimento das aplicações no Android, mas no seu sistema operacional ao invés da JVM (máquina virtual java) existe a máquina virtual Dalvik, otimizada para execução nos dispositivos móveis.

Não muda nada na linguagem, exceto na compilação que ao invés de gerar o bytecode no formato ".class" é gerado no formato ".dex" (Dalvik Executable), que é a aplicação do Android compilada.

O ambiente de desenvolvimento Eclipse, voltado para o Android, automaticamente reúne todos os arquivos ".dex" e outros recursos como imagens e gera um único arquivo com a extensão ".apk", que representa a aplicação pronta e disponível para distribuição e uso.

# 2.3 CÓDIGO ABERTO E LIVRE

O Android é um sistema operacional livre e de código aberto, o download de seu código fonte pode ser feito no site [http://source.android.com/.](http://source.android.com/)

Por ser código fonte aberto, diversos programadores no mundo podem contribuir no desenvolvimento e melhoramento do sistema operacional. Por ser livre os fabricantes de dispositivos móveis não necessitam pagar pela licença do sistema, e devido ao código aberto os fabricantes podem customizar o sistema operacional. De acordo com a licença "Apache Software Foundation" (ASF) essa customização não precisa ser compartilhada com outras pessoas.

#### 2.4 APLICAÇÕES ECLIPSE E JAVA

É possível desenvolver uma aplicação para o Android, utilizando Java no ambiente de desenvolvimento Eclipse. O Google disponibiliza um plugin chamado ADT (Android Development Tools) para facilitar o desenvolvimento no eclipse. Nada impede que se use outro ambiente de desenvolvimento como por exemplo NetBeans ou IntelliJ IDEA.

O plug-in ADT possibilita que execute o emulador do Android diretamente do Eclipse utilizando todos os recursos do ambiente. Com este plug-in, ao compilar o projeto, automaticamente será gerado um arquivo de extensão ".apk", que é o instalador da aplicação para o dispositivo móvel.

# 2.5 PRIMEIRO CELULAR COM PLATAFORMA ANDROID

O T-Mobile G1 da empresa HTC foi o primeiro celular com a plataforma Android. Os primeiros dispositivos móveis foram vendidos nos Estados Unidos em 2008 por US\$179,00, com tela sensível ao toque, um teclado que abre para baixo e os recursos do Android (LECHETA, 2010).

A HTC disponibilizou um emulador online do T-Mobile G1 no endereço do site [http://tmobile.modeaondemand.com/htc/g1/.](http://tmobile.modeaondemand.com/htc/g1/)

No site [http://youtube.com](http://youtube.com/) existem vários vídeos com exemplos de funcionalidades desenvolvidas para o Android.

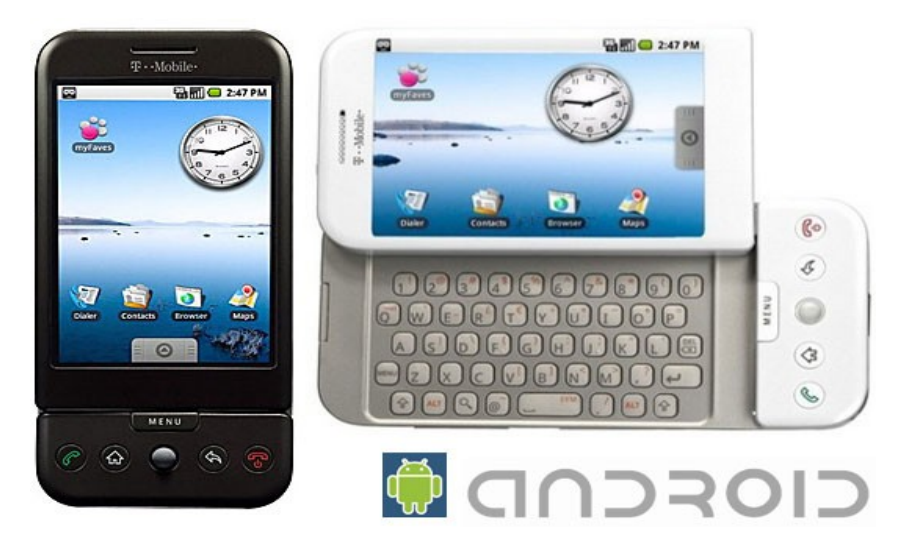

**Figura 1: Primeiro Celular com Android - HTC G1**

# **3 REQUISITOS BÁSICOS**

No lado cliente o sistema deverá ser desenvolvido em java para um dispositivo móvel que tenha o sistema operacional Android e recurso GPS.

No lado servidor a base de dados pode ser desenvolvida em PHP e deve disponibilizar uma página web para consulta do lado cliente (dispositivo móvel). Além disso deve disponibilizar também uma página web para e cadastro de conteúdo dos VCARDS.

# 3.1 FLUXO DO SISTEMA

A aplicação proposta implementa o seguinte caso de uso:

O usuário acessa o sistema instalado no dispositivo móvel.

O sistema possibilitar o usuário digitar um conteúdo que deseje localizar. (ex. dentistas, restaurantes, etc).

O sistema no dispositivo móvel através do GPS encontra as coordenadas de localização do usuário naquele momento.

O sistema acessa um site externo (servidor) que tenha a base de dados.

O sistema informa ao site externo (servidor) as coordenadas de localização do usuário e o conteúdo que deseja buscar.

O site externo (servidor) retorna as informações do conteúdo dos locais mais próximos do usuário em uma página web.

O usuário através da página web pode fazer o download dos VCARDS do conteúdo buscado acessando o browser do dispositivo móvel.

#### **4 VCARD**

O usuário do dispositivo móvel ao solicitar um conteúdo de acordo com sua localização, através das coordenadas geográficas captadas pelo GPS, pode fazer o download do conteúdo no padrão VCARD.

VCARD é um formato de arquivo usado para cartões de visita eletrônico, que oferece informações de email, página web, nome, endereço, número de telefone, podendo também disponibilizar logos, imagens, clipes de áudio e outras informações.

#### 4.1 EXEMPLO ARQUIVO VCARD

Exemplo de um padrão arquivo Vcard 3.0

BEGIN:VCARD VERSION:3.0 N:Campos;Leandro FN:Leandro Campos ORG:DCC UFMG. TITLE:ANDROID TEL;TYPE=WORK,VOICE:(31) 3333-3333 TEL;TYPE=HOME,VOICE:(31) 4444-4444 ADR;TYPE=WORK:;;302 Rua Tupis;Belo Horizonte;MG;30140100;Brasil LABEL;TYPE=WORK:302 Rua Tupis;Belo Horizonte;MG;30140100;Brasil ADR;TYPE=HOME:;;57 Rua Santos;Belo Horizonte;MG;31980410;Brasil LABEL;TYPE=HOME:57 Rua Santos;Belo Horizonte;MG;31980410;Brasil EMAIL;TYPE=PREF,INTERNET:leandrobhbr@gmail.com REV:20100927T195243Z END:VCARD

# 4.1 CONTÉUDO VCARD

Vcard foi escolhido neste trabalho, por ser um formato bem difundido e conhecido,

além de poder ser facilmente importado para softwares que possuem catálogo de endereço. Quando o usuário fazer o download do VCARD será possível visualizar a informação ou mesmo adicionar os dados ao catálogo de endereços e contatos do dispositivo móvel, aproveitando todos os dados.

O dispositivo móvel acessá o site onde estão as informações com todos os Vcards. O servidor (site externo em PHP) disponibilizará o download do vcard de acordo os parâmetros informados via requisição GET ao link do site.

Como por exemplo:

O usuário está na rua Alagoas próximo ao número 600 em Belo Horizonte e quer encontrar os bares mais próximos; dispositivo móvel acessa o Link informando a latitude (-43.93563) e longitude (-19.9333) do local mais o conteúdo (bares) que deseja buscar.

# [http://servidorsite.com/busca.php?lat='-43.93563'&lon='-19.9333'&cont='bar](http://servidorsite.com/busca.php?lat=)'

O site (servidor) consulta a base de dados e retornar a visualização dos bares mais próximos da longitude e latitude informada através de uma página web. O usuário poderá fazer download dos VCARDS de seu interesse.

## **5. GPS**

De acordo com o site da Wikipédia o **sistema de posicionamento global** (http://pt.wikipedia.org/wiki/Sistema de posicionamento global – julho/2010), popularmente conhecido por **GPS** (do acrónimo/acrônimo do original inglês *Global* *Positioning System* ou do português "geo-posicionamento por satélite"), conforme o nome diz, inclui um conjunto de satélites e é um sistema de informação eletrônico que fornece via rádio a um aparelho receptor móvel a posição do mesmo com referencia as coordenadas terrestres, esse sistema que por vezes é impropriamente designado de sistema de navegação não substitui integralmente ao sistema de navegação astronômica, mas apenas informa as coordenadas do receptor e não o rumo indispensável a navegação estimada faltando solicitar o recursos de um simulador integrado ao receptor.

### 5.1 ANDROID E LOCALIZAÇÃO POR GPS

A localização geográfica por coordenadas permite localizar qualquer ponto no planeta terra. As quatro formas mais conhecidas de se localizar um ponto no planeta são:

- graus, minutos e segundos;
- graus, minutos e decimais;
- graus decimais;
- Universal Transversa de Mercator.

O site (servidor) e dispositivo móvel (Android+GPS) utilizará **graus decimais** porque a maioria das "apis" do google distribuídas para aplicações baseadas em localização trabalham com este tipo de coordenada.

No sistema de localização por **Graus Decimais,** o globo terrestre é dividido em frações decimais. A linha do equador divide norte e sul do globo (latitude) e o meridiano de greenwich divide leste e oeste do globo (longitude). Dessa forma os valores positivos para latitude estão no Norte e na longitude estão no Leste; os valores negativos para latitude estão no Sul e na longitude estão no Oeste.

Para o sistema de localização, o android disponibiliza classes e bibliotecas que

trabalham com a função GPS do dispositivo móvel, podendo captar as informações de posicionamento geográfico.

O google possui "apis" capazes de traduzir o endereço em coordenadas ou coordenadas em endereço. No site (servidor) quando alguém quiser cadastrar um VCARD de um estabelecimento o PHP consultará as "apis" do google e cadastrará na base de dados, além das informações do VCARD as coordenadas geográficas de acordo com o endereço informado.

#### 5.2 EXEMPLO PRÁTICO DO GPS NA APLICAÇÃO

O usuário está na rua Alagoas próximo ao número 600 em Belo Horizonte e quer encontrar os bares mais próximos. O sistema do dispositivo móvel acessa o Link informando a latitude (-43.93563) e longitude (-19.9333) do local mais o conteúdo (bar) que deseja buscar.

#### [http://servidorsite.com/busca.php?lat='-43.93563'&lon='-19.9333'&cont='bar](http://servidorsite.com/busca.php?lat=)'

O site (servidor) consulta a base de dados e retornará a visualização dos Vcards dos bares mais próximos da longitude e latitude informada através de uma página web. O usuário poderá fazer download dos VCARDS de seu interesse.

Para o site (servidor) fazer uma busca dos mais próximos, fará uma consulta a base de dados com o range da localização mais o conteúdo bar. Ex. Select em uma base dados relacional MYSQL.

# SELECT \* FROM TB\_CONTEUDO WHERE CONTEUDO LIKE '%BAR%' AND

#### LATITUDE LIKE '-19.93%' AND LONGITUDE LIKE '-43.93%'

Nesta busca ele associa:

- qualquer CONTEUDO que tiver palavra 'BAR' em qualquer posição;

- os conteúdos com LATITUDE que começam em '-19.93';

- os conteúdos com LONGITUDE que começam em '-43.93'.

Caso não encontre resultados satisfatórios o sistema do site automaticamente fará a busca com apenas 5 caracteres na latitude e longitude. Ex: '-19.9' e '-43,9'.

# 5.3 RECUPERANDO A LOCALIZAÇÃO POR GPS NO ANDROID

O Android como padrão já possui a classe android.location.Location, a qual é fornecida automaticamente quando a localização GPS for ativada. Com isso as aplicações desenvolvidas podem importar esta classe e os métodos getLatitude() e getLongitude() retornam o valor da latitude e longitude em graus (decimal), respectivamente. Se a aplicação estiver sendo executado em um dispositivo móvel real, o GPS retornaria a localização do usuário, caso contrário pode ser usado um emulador de localização GPS que está disponível no ambiente de desenvolvimento Android que utiliza Java e o Eclipse como ferramenta.

No Eclipse basta abrir a janela Emulator Control, entrar no formulário Location Controls, escolher a opção manual, preencher longitude/latitude em graus e clicar no botão send, conforme figura abaixo.

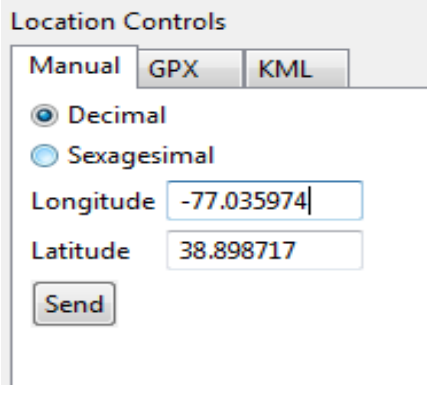

**Figura 2: Envio de uma localização pelo emulador**

O sistema que será desenvolvido é bem simples e não irá trabalhar com imagens de mapas, apenas consultará as coordenadas geográficas e informará ao servidor (site) para efetuar o serviço de localização de VCARDS.

# **6 APLICAÇÃO NO DISPOSITIVO MÓVEL COM ANDROID**

No site<http://code.google.com/p/androidbuscavcard/>pode ser feito o download do código-fonte mais atualizado e com instruções mais detalhadas sobre a aplicação. Neste presente trabalho será descrito uma forma simplificada do que deverá ser feito na prática para que o dispositivo móvel possa informar ao site as posições geográficas e o conteúdo que queira buscar. Com isso será mostrado um exemplo do código da interface visual em XML e o arquivo JAVA que acessará a tela.

A configuração do ambiente eclipse com o Android SDK não será descrita, por fugir um pouco do âmbito deste trabalho, mas pode ser lida e acompanhada no livro (GOOGLE ANDROID – Aprenda a criar aplicações para dispositivos móveis, capitulo 2 Configuração do ambiente) de Ricardo R. Lecheta e no site

[http://www.universowap.com.br/sites-wap/como-instalar-e-configurar-o-sdk-do](http://www.universowap.com.br/sites-wap/como-instalar-e-configurar-o-sdk-do-android/)[android/.](http://www.universowap.com.br/sites-wap/como-instalar-e-configurar-o-sdk-do-android/)

# 6.1 CRIANDO O PROJETO

Para criar um projeto no Eclipse, basta utilizar o assistente (wizard) de criação de um novo projeto. Ao concluir o wizard, o projeto será criado no Eclipse e poderá ser executado normalmente como qualquer outra aplicação Android. Para executar o projeto, basta clicar com o botão direito sobre ele e executar o menu "Run as > Android application".

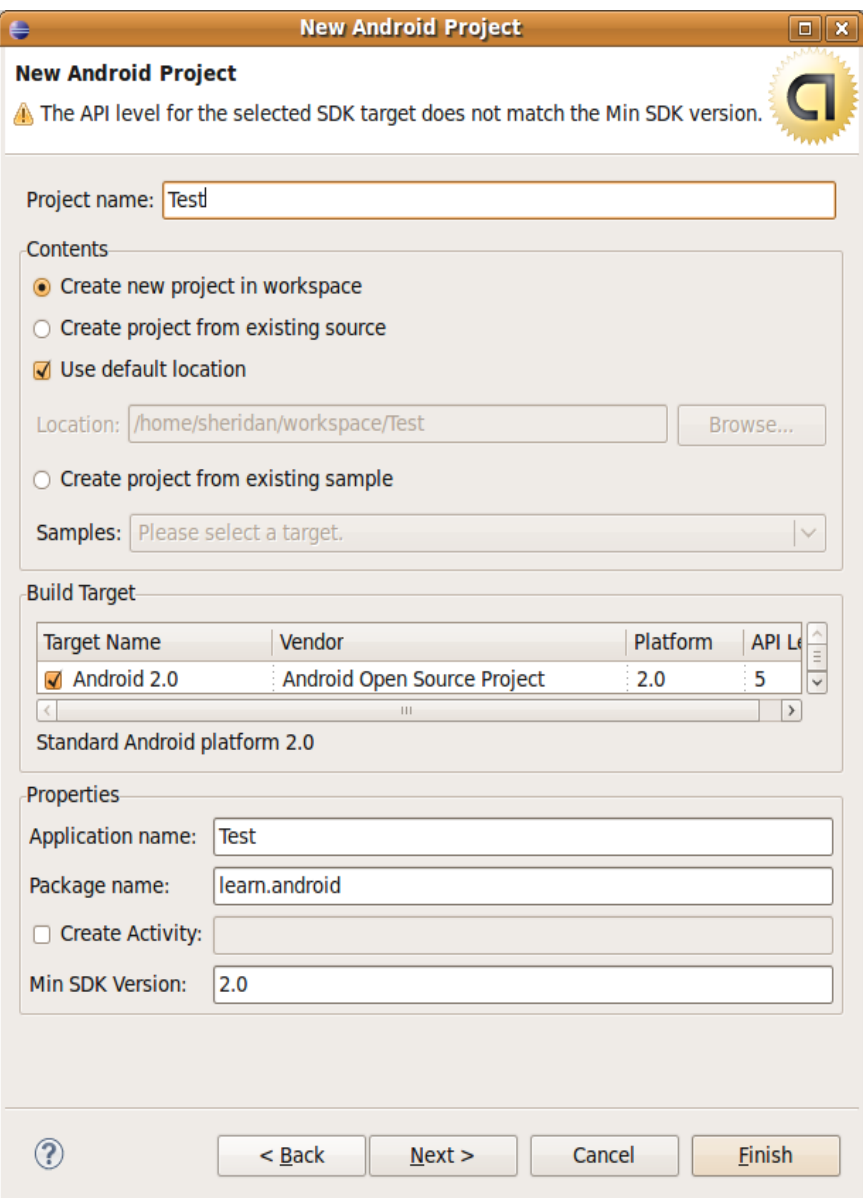

**Figura 3: Criando um novo projeto do Android**

# 6.2 INTERFACE GRÁFICA COM XML

O Android é bastante flexível em relação à criação da interface gráfica e permite que a tela seja criada em XML ou diretamente pelo código-fonte utilizando a API Java, de forma similar ao Swing. Separando a criação da tela em um arquivo XML, deixa o código mais limpo e permite uma maior separação entre parte visual da aplicação e sua lógica de negócios, que representa o real problema a ser solucionado. Consequentemente a manutenção do código fica mais simples. (LECHETA, 2010).

A seguir o arquivo layout buscaConteudo.xml, que deverá ser inserido na pasta layout do projeto.

```
<?xml version="1.0" encoding="utf-8"?>
<LinearLayout xmlns:
     android="http://schemas.android.com/apk/res/android"
     android: layout width="fill parent"
     android: layout height="fill parent"
     android:orientation="vertical" 
     android:background="#ffffff" >
<TextView 
     android: layout width="fill parent"
     android: layout height="wrap_content"
     android:text="Digite o Conteúdo"
     android:textColor="#000000"/>
<EditText
     android:id="@+id/campoConteudo"
     android: layout width="fill parent"
     android: layout height="wrap content" />
<Button
     android:id="@+id/botaoBuscar"
     android: layout width="wrap_content"
     android: layout height="wrap_content"
     android:text=" Buscar Conteúdo " />
<TextView
     android:id="@+id/campoLinkResultado"
     android: layout width="fill parent"
     android: layout height="wrap content"
     android:text=""
     android:textColor="#000000"/>
```
</LinearLayout>

No XML a tag <LinearLayout> corresponde ao layout utilizado, para organizar os elementos visuais da tela. Tag <TextView> é utilizado para exibir o texto na tela "Digite o conteúdo". Tag <EditText> é um campo de entrada para o usuário digitar o conteúdo que quer buscar. Tag <Button> é o botão que vai executar a ação de Buscar o Conteúdo. A última tag <TextView> mostrará o link do resultado da busca

de conteúdo e o mesmo automaticamente será aberto em um browser instalado no Android.

# 6.3 A CLASSE JAVA E ACTIVITY QUE USARÁ LAYOUT

A classe activity é que usará o recurso de layout (LECHETA, 2010). Ela é padrão do Android (andoid.app.Activity), define que existe uma tela e controla o estado e a passagem de parâmetros de uma tela para outra. A chamada do método setContentView(view) informando a constante R.layout.layout buscaConteudo como parâmetro é que faz com que a view definida pelo arquivo XML seja exibida na tela.

A seguir o código da classe que controla o tratamento de eventos do botão e retorna o link da busca de conteúdo de acordo com o digitado no campo.

```
import android.app.Activity;
import android.os.Bundle;
import android.view.View;
import android.widget.Button;
import android.widget.EditText;
import android.widget.TextView;
import android.location.Location;
import android.content.Intent;
import android.net.Uri;
import android.view.View.OnClickListener;
public class BuscaConteudo extends Activity {
     @Override
     public void onCreate(Bundle icicle) {
          super.onCreate(icicle);
          // abre a tela.xml
           setContentView(R.layout.layout buscaConteudo);
           // Busca o TextView, EditText e o Button pelo id
           final EditText textConteudo = (EditText) 
                findViewById(R.id.campoConteudo);
           final TextView textResultado = (TextView) 
                findViewById(R.id.campoLinkResultado);
          Button button = (Button) findViewById(R.id.botaoBuscar);
           // Informa o listener (ação que será executada no click).
```

```
button.setOnClickListener(new Button.OnClickListener() {
     public void onClick(View v) {
```

```
// monta link do conteúdo com latitude e longitude.
```

```
 String linkConteudo = 
  "http://servidorsite.com/busca.php?lat='"+
  location.getLatitude() + "'&lon='" +
  location.getLongitude +
  "'&cont='" + textConteudo + "'";
```
#### **// atualiza o texto**

textResultado.setText("DISTRIBUIÇÃO DE CONTEÚDO COM

```
BASE EM LOCALIZAÇÃO – Você está na latitute " +
location.getLatitude() + " e na longitude " +
location.getLongitude() + " buscando o conteúdo " +
textConteudo + ". Aguarde... O link " + 
linkConteudo + " será acessado automaticamente 
via browser retornando os VCARDS do 
conteúdo desejado");
```

```
// exemplo linkhttp://servidorsite.com/busca.php?lat='
-43.93563'&lon='-19.9333'&cont='bar'
```

```
// Representa o endereço que desejamos abrir
          Uri uri = Uri.parse(linkConteudo);
           // Cria a Intent com o endereço
          Intent intent = new Intent(Intent.ACTION VIEW, uri);
           // Envia a msg ao sistema operacional e abre o browser
          startActivity(intent);
                }
          });
     }
}
```
### 6.4 ANDROID.LOCATION

O Android como padrão já possui a classe android.location.Location, a qual é fornecida automaticamente quando a localização GPS for ativada. Com isso as aplicações desenvolvidas podem importar esta classe e os métodos getLatitude() e getLongitude() retornam a latitude e longitude respectivamente. Se a aplicação estiver sendo executada em um dispositivo móvel real, o GPS retornaria a localização do usuário, caso contrário pode ser usado um emulador de localização GPS que está disponível no ambiente de desenvolvimento Android que utiliza Java e o Eclipse como ferramenta.

#### 6.5 ABRINDO UM BROWSER COM INTENT DO ANDROID

Da mesma maneira que é possível mapear uma "ação" em uma aplicação web, para executar algum servlet no servidor ou qualquer classe de seu framework web, no Android com o Intent é possível mapear as ações para executar uma activity. (LECHETA, 2010)

Ao importar "android.content.Intent" e "android.net.Uri" o android disponibliza as ações para a abrir o browser automaticamente, conforme descrito na classe BuscaConteudo.

```
// Representa o endereço que desejamos abrir
Uri uri = Uri.parse(linkConteudo);
// Cria a Intent com o endereço
Intent intent = new Intent(Intent.ACTION VIEW, uri);
// Envia a msg ao sistema operacional e abre o browser
startActivity(intent);
```
O método startActivity(intent) envia uma mensagem ao sistema operacional, como a ação informada é Intent.ACTION\_VIEW, o Android entende que tem de abrir o browser com o endereço informado (uri).

#### 6.6 ARQUIVO ANDROIDMANIFEST.XML

O arquivo AndroidManifest.xml é a base de uma aplicação Android. Ele é obrigatório e deve ficar na pasta raiz do projeto, contendo todas as configurações necessárias para executar a aplicação, como o nome do pacote utilizado, o nome das classes de cada activity e várias outras configurações. (LECHETA, 2010)

O AndroidManifest.xml pode-se comparar com o arquivo web.xml de aplicações web. No web.xml declara-se cada classe de servelet assim como cada activity é declarada no AndroidManifest.xml.

#### 6.7 CONFIGURANDO TAG <INTENT-FILTER> E ANDROID.PERMISSION.INTERNET

Para executar uma activity diretamente pelo Eclipse, é necessário configurar uma tag <intent-filter> com a ação MAIN no AndroidManifest.xml, que indica que essa activity representa um ponto de partida e que não espera nada como entrada. É como definir o famoso método public static void main (String args[]) de uma aplicação Java para informar que determinada classe pode ser executada diretamente. (LECHETA, 2010).

A aplicação também precisa de ter permissão para ter acesso a internet, para isso é inserido a tag <uses-permission android:name="android.permission.INTERNET" /> no AndroidManifest.xml.

A seguir o arquivo **AndroidManifest.xml** com a tag **<intent-filter>** e **android.permission.INTERNET** inseridas.

<?xml version="1.0" encoding="utf-8"?>

package="br.android.buscaConteudo" android:versionCode="1" android:versionName="1.0.0">

```
<application android:icon="@drawable/icon" 
                android:label="@string/app_name">
     <activity android:name="BuscaConteudo">
         <intent-filter>
           <action android:name="android.intent.action.MAIN" />
         </intent-filter>
     </activity>
```

```
</application>
     <uses-sdk android:minSdkVersion="2" />
```

```
<uses-permission android:name="android.permission.INTERNET" />
```
</manifest>

# **7 APLICAÇÃO DO SITE EM PHP COM O CONTEÚDO DA BASE DE DADOS**

No site<http://code.google.com/p/androidbuscavcard/>pode ser feito o download do código-fonte mais atualizado e com instruções mais detalhadas sobre a aplicação, porque aqui neste presente trabalho não será descrito configurações de ambiente, apenas uma visão simplificada de como deveria ser feito em PHP/MYSQL, com os recursos mínimos para atender ao intuito do sistema. Não é obrigatório o uso do PHP/MYSQL, pode ser utilizado qualquer ambiente de desenvolvimento WEB. Foi feito da forma mais simples possível, apenas com formulários, acesso ao banco de dados e visualização de conteúdo. Não foi aplicado formatação de estilo CSS.

# 7.1 CADASTRO DO CONTEÚDO DO VCARD

O banco de dados terá os campos do conteúdo do VCARD e da longitude e latitude.

Exemplo de um padrão arquivo Vcard 3.0 para o conteúdo de título bar, da empresa fictícia Bar Alagoas, na Rua Alagoas 600 em Belo Horizonte.

```
BEGIN:VCARD
VERSION:3.0
N:Campos;Leandro
FN:Leandro Campos
ORG:Bar Alagoas LTDA.
TITLE:Bar
TEL;TYPE=WORK,VOICE:(31) 3333-3333
ADR;TYPE=WORK:;;600 Rua Alagoas;Belo Horizonte;MG;30130160;Brasil
LABEL;TYPE=WORK:Rua Alagoas, 600 – Belo Horizonte – MG – CEP:
30130160 – Brasil
EMAIL;TYPE=PREF,INTERNET: barAlagoas@email.com
REV:20100927T195243Z
END:VCARD
```
#### **Descrição simplificada dos campos da tabela no banco de dados**

#### **TB\_CONTEUDO**

ID ULTIMO\_NOME PRIMEIRO\_NOME ORGANIZACAO TITULO\_CONTEUDO TELEFONE LOGRADOURO NUMERO CIDADE UF PAIS CEP EMAIL LATITUDE LONGITUDE

#### **Formulário básico em HTML para cadastro do conteúdo (form.html)**

 $<$ html $>$ <head>

<title>Cadastro de Vcards – Distribuição de Conteudo com base em

```
localização</title>
</head>
<body>
<form name="cadastro" method="post" action="cadastro.php">
<label>Primeiro Nome</label>
<input type="text" name="primeiro_nome" id="primeiro_nome" />
<label>Último Nome</label>
<input type="text" name="ultimo_nome" id="ultimo_nome" />
<label>Organização</label>
<input type="text" name="organizacao" id="organizacao" />
<label>Título Conteúdo</label>
<input type="text" name="titulo_conteudo" id="titulo_conteudo" />
<label>Telefone</label>
<input type="text" name="telefone" id="telefone" />
<label>Logradouro</label>
<input type="text" name="logradouro" id="logradouro" />
<label>Número/label>
<input type="text" name="numero" id="numero" />
<label>Cidade</label>
<input type="text" name="cidade" id="cidade" />
<label>UF</label>
<input type="text" name="uf" id="uf" />
<label>PAIS</label>
<input type="text" name="pais" id="pais" />
<label>CEP</label>
<input type="text" name="cep" id="cep" />
<label>Email</label>
<input type="text" name="email" id="email" />
<input type="submit" value="cadastrar VCARD" />
</form>
</body>
\langle/html\rangle
```
Ao clicar no botão "cadastrar VCARD" o formulário será submetido ao arquivo php "cadastro.php", conforme a action do formulário, que fará o cadastro dos dados no banco MYSQL.

**Arquivo básico em php para cadastro do conteúdo (cadastro.php) . Obs.: existem formas melhores e mais seguras para fazer a mesma função em PHP. Sugira-se o uso de um framework em php, uso do MVC e orientação a objetos; que não é o caso desse exemplo simplificado.**

<?php

```
// incluir classe que acessa api do google
include("gMaps.php");
```
#### **// configuraçoes do banco de dados**

```
$servidor = "ip_do_banco";
$usuario bd = "usuario que acessa o banco";
$senda b\overline{d} = "senha do banco";
$conexao = mysql_connect($servidor, $usuario_bd, $senha_bd);
```
#### **// conexao**

\$banco = "nome\_do\_banco"; mysql select db (\$banco, \$conexao);

#### **// variáveis do formulário**

```
if($_POST){
```

```
$primeiro_nome=$_POST['primeiro_nome'];
```

```
$ultimo_nome=$_POST['ultimo_nome'];
```

```
$organizacao=$_POST['organizacao'];
```
\$titulo conteudo=\$ POST['titulo conteudo'];

```
$telefone=$_POST['telefone'];
```
\$logradouro=\$\_POST['logradouro'];

\$numero=\$\_POST['numero'];

\$cidade=\$\_POST['cidade'];

\$uf=\$\_POST['uf'];

```
$pais=$_POST['pais'];
$cep=$_POST['cep'];
$email=$_POST['email'];
```
#### **// consultando API do google – longitude e latitude**

```
$enderecoCompleto=$logradouro.", ".$numero.", ".$cidade.", ".
                $uf.", ".$pais;
```
#### **// Instancia a classe**

\$gmaps = new gMaps('GMAK AQUI');

**//Pega a posicao (latitude, longitude) do endereço:**

\$posicao = \$gmaps->geolocal(\$enderecoCompleto);

**// retorna um vetor dos dados encontrados:** 

```
$latitude=$posicao['lat'];
```
\$longitude=\$posicao['lon'];

#### **// insert no banco**

```
$insert="INSERT INTO TB_CONTEUDO (
```

```
ultimo_nome,
primeiro_nome,
organizacao,
titulo_conteudo,
telefone,
logradouro,
numero,
cidade,
uf,
pais,
cep,
email,
latitude,
longitude
```
#### ) VALUES(

```
'$ultimo_nome',
'$primeiro_nome',
'$organizacao',
'$titulo_conteudo',
'$telefone',
'$logradouro',
'$numero',
'$cidade',
'$uf',
'$pais',
```

```
'$cep',
      '$email',
      '$latitude',
      '$longitude'
)";
mysql_query($insert,$conexao) or die(mysql_error());
mysql_close($conexao);
}
```
?>

# 7.2 API DO GOOGLE PARA CONVERTER ENDEREÇO EM LATITUDE / LONGITUDE

De acordo com o site [\(http://blog.thiagobelem.net/php/buscando-a-latitude-e](http://pt.wikipedia.org/wiki/Sistema_de_posicionamento_global)[longitude-de-um-endereco-google-maps-php-parte-1/](http://pt.wikipedia.org/wiki/Sistema_de_posicionamento_global) e

[http://blog.thiagobelem.net/html/exibindo-mapas-no-seu-site-google-maps-php-parte-](http://blog.thiagobelem.net/html/exibindo-mapas-no-seu-site-google-maps-php-parte-2/)

 $2/$  – outubro/2010) para converter endereço em longitude e latitude utilizando PHP é preciso da Google Maps API Key (GMAK) que é um código que permite usar as APIs do Google Maps. A GMAK pode ser solicitada no endereço [\(http://code.google.com/intl/pt-BR/apis/maps/signup.html\)](http://code.google.com/intl/pt-BR/apis/maps/signup.html).

Abaixo segue a classe disponibilizada pelo site [\(http://blog.thiagobelem.net/php/buscando-a-latitude-e-longitude-de-um-endereco](http://blog.thiagobelem.net/php/buscando-a-latitude-e-longitude-de-um-endereco-google-maps-php-parte-1/)[google-maps-php-parte-1/](http://blog.thiagobelem.net/php/buscando-a-latitude-e-longitude-de-um-endereco-google-maps-php-parte-1/) - outubro/2010) que acessa a api do google.

```
/**<br>* gMaps Class<br>*
  0102<sub>2</sub>03* Pega as informações de latitude, longitude e zoom de um endereço usando a
  04API do Google Maps
  0506 * @author Thiago Belem <contato@thiagobelem.net>
  07
         \star08
       class gMaps {
  09
              // Host do GoogleMaps
             private $mapsHost = 'maps.google.com';
  10<sub>10</sub>// Sua Google Maps API Key
  1112public $mapsKey = '';
  1314function construct ($key = null) {
                   if (lis\_null ($key)) {
  15
  16
                    $this->mapsKey = $key;17ł
  18
  1920
              function carregaUrl($url) {
                   if (function exists ('curl init')) {
  21
  22
                      \text{SCURL} = \text{curl init}(\text{surl});curl setopt ($cURL, CURLOPT RETURNTRANSFER, true);<br>curl setopt ($cURL, CURLOPT FOLLOWLOCATION, true);
  23
  24
                         $resultado = curl exec(ScURL);25
  26
                         curl close($cURL);
  27
                    } else \{28
                        $resultado = file get contents($url);
  29
                    ł
  30
  31if (!$resultado) {
                   return false;
  32
                         //trigger error('Não foi possível carregar o endereco: <strong>'
  33
                                                                                                                       ٠.
        $url . '</strong>');
  34
        \} else {
  35
                         return $resultado;
  36
                   -1
  37
              3
  38
              function geoLocal($endereco) {
  3940
                   $url = 'http://' $this->mapsHost .'/maps/geo?output=csv&key=' $this-
        >mapsKey 'sq=' urlencode($endereco);
  41
                    \frac{1}{2}dados = \frac{1}{2}this->carregaUrl(\frac{1}{2}url);
  42
                   list ($status, $zoom, $latitude, $longitude) = explode(',', $dados);
                   if (\frac{2}{3}tatus != 200) {
  43
                   return false;
  44
        //trigger_error('Não foi possível carregar o endereço<br/>strong>"'.#endereco.<br>T"</strong>, código de resposta: ' . #status);
  45
         \begin{array}{c} \n\frac{1}{2} \\
\frac{1}{2} \\
\frac{1}{2} \\
\frac{1}{2} \\
\frac{1}{2} \\
\frac{1}{2} \\
\frac{1}{2} \\
\frac{1}{2} \\
\frac{1}{2} \\
\frac{1}{2} \\
\frac{1}{2} \\
\frac{1}{2} \\
\frac{1}{2} \\
\frac{1}{2} \\
\frac{1}{2} \\
\frac{1}{2} \\
\frac{1}{2} \\
\frac{1}{2} \\
\frac{1}{2} \\
\frac{1}{2} \\
\frac{1}{2} \\
\frac{1}{2} \\
\frac{1}{2} \\
\frac{1}{2} \\
\frac{1}{2} \\
\frac{1}{2} \\
\frac{46return array ('lat' => $latitude, 'lon' => $longitude, 'zoom' => $zoom,
  47
        'endereco' => $endereco);
48
          \rightarrow 3
  49
        J.
```
**Figura 4: Classe em gMaps.php para acesso a API do Google**

Conforme o arquivo cadastro.php, esta é a parte do código que acessa a api do google

> **// incluir classe que acessa api do google** include("gMaps.php"); **// Instancia a classe** \$gmaps = new gMaps('GMAK AQUI'); **//Pega a posicao (latitude, longitude) do endereço:** \$posicao = \$gmaps->geolocal(\$enderecoCompleto); **// retorna um vetor dos dados encontrados:**  \$latitude=\$posicao['lat']; \$longitude=\$posicao['lon'];

# 7.3 ENVIO DE PARÂMETROS DO DISPOSITIVO MÓVEL PARA O SITE

Quando o Android acessa o browser através do link do site com as informações de latitude, longitude e conteúdo no corpo do link (http://servidorsite.com/busca.php?lat=' -43.93563'&lon='-19.9333'&cont='bar') essas informações são conhecidas como varáveis GET.

De acordo com o site [\(http://php.net/manual/pt\\_BR/language.variables.external.php](http://php.net/manual/pt_BR/language.variables.external.php) – outubro/2010) o método GET obtêm os dados da QUERY\_STRING (a informação depois do '?' numa URL). Então, por exemplo, http://www.example.com/test.php?id=3 contém os dados GET que serão acessíveis com \$\_GET['id'].

Segue o arquivo simplificado do **busca.php** consultando os dados do conteúdo.

#### <?php

```
//include do arquivo com classe que vai gerar o vcard
include("gerarVcard.php");
```
#### **//variáveis get do link**

```
$latitude=$_GET['lat'];
$longitude=$_GET['lat'];
$titulo conteudo=$ GET['cont'];
```
#### **// checa se todas variáveis foram informadas**

```
if(!empty($latitude)&&!empty($longitude)&&!empty($titulo_conteudo)){
```
#### **// select buscando o conteúdo - tenta 2 vezes**

```
for (x=0; x<2; x++) {
$select="select * from tb_conteudo 
where titulo_conteudo like '%$titulo conteudo%'
and latitude like '$latitude%' and
longitude like '$longitude%' ";
$re=mysql_query($select,$conexao) or die(mysql_error());
$qtd=mysql_num_rows($re);
     if(\$qtd > 0) {
           // se encontrar conteúdo ele finaliza a busca
          break;
     }else { 
     // se não encontrar conteúdo na primeira tentativa ele 
     // pega o mais próximo
     // busca apenas com 5 casas decimais ex 
     // ( -43.93563 → -43.9) e e longitude (-19.9333 → -19.9)
     // função string substr 
     // ( string $string , int $start [, int $length ] )
     $longitude=substr("$longitude",0, 5);
     $latitude=substr("$latitude",0, 5);
     }
}
// monta a tabela com o resultado da consulta
while($rows=mysql_fetch_assoc($re)){
```

```
$tabela.="
           <tr>
                <td>".$rows['organizacao']."</td>
                <td>".$rows['titulo_conteudo']."</td>
                <td>".$rows['telefone']."</td>
                <td>".$rows['logradouro']."</td>
                <td>".$rows['numero']."</td>
                <td>".$rows['cidade']."</td>
                <td>".$rows['email']."</td>
                <td>".downloadVcard($rows)."</td>
           \langle/tr>";
     }
}
else {
echo "Link inválido";
}
```
#### **//se possuir resultados mostra a tabela com conteúdo**

```
if(\$qtd > 0){
```

```
echo "<table>
     <tr>
     <td>Empresa</td>
     <td>Conteúdo buscado</td>
     <td>Telefone</td>
     <td>Logradouro</td>
     <td>N°</td>
     <td>Cidade</td>
     <td>Email</td>
     <td>download Vcard</td>
     \langle/tr>";
```

```
echo "$tabela";
```

```
echo "</table>";
```

```
}else{
```

```
echo "Infelizmente não foi encontrado nenhum conteúdo. Caso saiba de
algum próximo a este endereço entre no site e cadastre
(http://servidorsite.com/form.html)";
```
}

?>

Nesta busca ele associa:

- qualquer CONTEÚDO que tiver palavra 'BAR' em qualquer posição;

- os conteúdos com LATITUDE que começam com a latitude informada

- os conteúdos com LONGITUDE que começam com a longitude informada.

Caso não encontre resultados satisfatórios o sistema do site automaticamente fará a busca com apenas 5 caracteres na latitude e longitude. Ex: -19.9' e '-43,9'.

# 7.4 DISPONIBILIZANDO O CONTEÚDO VCARD VIA WEB

Nos resultados da busca é possível fazer download do VCARD do conteúdo, de posse do VCARD os outros aplicativos do Android podem importar os dados para uma lista de contatos ou para outro uso em especifico.

O arquivo busca.php pega os resultados encontrados no banco de dados e disponibiliza para download os VCARDS, para isso ele usa um método downloadVcard do arquivo gerarVcard.php.

#### **Segue o código do gerarVcard.php**

No arquivo busca.php é feita uma chamada ao método downloadVcard presente no arquivo gerarVcard.php. Este método recebe um array com as informações do Vcard e cria um formulário para cada Vcard com o botão "download Vcard".

# **Parte do código busca.php**

\$tabela="

 $<$ tr>

<td>\$rows['titulo\_conteudo']</td> <td>\$rows['telefone']</td> <td>\$rows['logradouro']</td> <td>\$rows['numero']</td> <td>\$rows['cidade']</td> <td>\$rows['email']</td> <td>**downloadVcard**("\$rows")</td>

 $\langle \text{tr} \rangle''$ ;

#### **gerarVcard.php**

<?php

```
function downloadVcard($array){
```

```
$id=$array['id'];
$ultimo_nome=$array['ultimo_nome'];
$primeiro_nome=$array['primeiro_nome'];
$organizacao=$array['organizacao'];
$titulo conteudo=$array['titulo conteudo'];
$telefone=$array['telefone'];
$logradouro=$array['logradouro'];
$numero=$array['numero'];
$cidade=$array['cidade'];
$uf=$array['uf'];
$pais=$array['pais'];
$cep=$array['cep'];
$email=$array['email'];
$latitude=$array['latitude'];
```
\$longitude=\$array['longitude'];

#### **// form\$id cria na mesma página web um formulário**

#### **// distinto para cada Vcard**

**return** "

<form name="form\$id" method="post"

action="vcard.php" target=" blank">

<input type="hidden" name="ultimo\_nome" value="\$ultimo\_nome" /> <input type="hidden" name="primeiro\_nome" value="\$primeiro\_nome" /> <input type="hidden" name="organizacao" value="\$organizacao" /> <input type="hidden"

name="titulo\_conteudo" value="\$titulo\_conteudo" /> <input type="hidden" name="telefone" value="\$telefone" /> <input type="hidden" name="logradouro" value="\$logradouro" /> <input type="hidden" name="numero" value="\$numero" /> <input type="hidden" name="cidade" value="\$cidade" /> <input type="hidden" name="uf" value="\$uf" /> <input type="hidden" name="pais" value="\$pais" /> <input type="hidden" name="cep" value="\$cep" /> <input type="hidden" name="email" value="\$email" /> <input type="hidden" name="latitude" value="\$latitude" /> <input type="hidden" name="longitude" value="\$longitude" />

<input type="submit" value="download Vcard" />

</form>";

?>

De acordo com com o action do formulário de downloadVcard ao clicar no botão será submetido ao vcard.php que disponibilizará o download do VCARD.

**Segue o arquivo vcard.php** (Herrington, Jack D, 2006. dica 65 - crie arquivos VCARD a partir dos dados de seu aplicativo).

<?php

header( "Content-type:text/x-vCard" );

\$ultimo\_nome=\$\_POST['ultimo\_nome']; \$primeiro\_nome=\$\_POST['primeiro\_nome']; \$organizacao=\$\_POST['primeiro\_nome']; \$titulo conteudo=\$ POST['titulo conteudo']; \$telefone=\$\_POST['telefone']; \$logradouro=\$\_POST['logradouro']; \$numero=\$\_POST['numero']; \$cidade=\$\_POST['cidade']; \$uf=\$\_POST['uf']; \$pais=\$\_POST['pais']; \$cep=\$\_POST['cep']; \$email=\$\_POST['email']; \$latitude=\$\_POST['latitude']; \$longitude=\$\_POST['longitude'];

BEGIN:VCARD VERSION:3.0 N:<?php echo \$ultimo nome; ?>;<?php echo \$primeiro nome; ?> FN:<?php echo \$primeiro nome; ?> <?php echo \$ultimo nome; ?> ORG:<?php echo \$organizacao; ?> TITLE:<?php echo \$titulo conteudo; ?> TEL;TYPE=WORK,VOICE:<?php echo \$telefone; ?> ADR;TYPE=WORK:;;<?php echo \$numero." ".\$logradouro.";".\$cidade.";".  $$uf."$ ; ". $$cep."$ ; ". $$pais;$  ?> LABEL;TYPE=WORK:<?php echo \$logradouro.",".\$numero." - ".\$cidade." -".\$uf." - CEP:".\$cep." - ".\$pais; ?> EMAIL;TYPE=PREF,INTERNET: <?php echo \$email; ?> REV:20100927T195243Z END:VCARD

Ao acessar o arquivo vcard.php o usuário obterá a caixa de download do vcard.

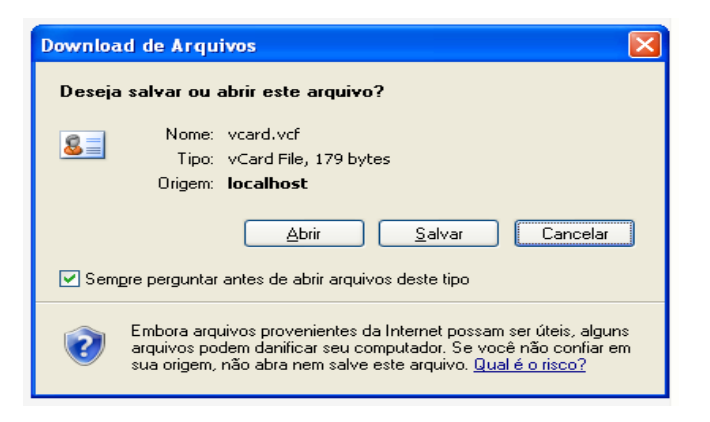

**Figura 5: Download do VCARD**

O arquivo vcard.php é acessado ao clicar no botão "download VCARD" do **busca.php**

#### Logradouro<sup>N°</sup> Cidade Conteúdo buscado Telefone download Veard Empresa Email Bar Alagoas LTDA Bar (31) 3333-3333 Rua Alagoas 600 Belo Horizonte baralagoas@email.com download VCARD Organização 2. Bar2 Tel<sub>2</sub> Logradouro2 N2 Cidade2 email<sub>2</sub> download VCARD Organização 3. Logradouro3 N3 Cidade3 download VCARD Bar3 Tel<sub>3</sub> email3

**Figura 6: Resultado do busca.php**

# **4 ANÁLISE DE RESULTADOS**

A escolha do tema baseou-se na necessidade de estudar e desenvolver uma forma de ajudar as pessoas a encontrarem um conteúdo (serviço ou estabelecimento) com base em sua localização. Seria possível atender está necessidade?

Em uma análise de resultados como um todo este trabalho abordou os recursos necessários para propôr uma resposta a esta hipótese. Com o levantamento das informações constatou que com dispositivos móveis providos do Sistema Operacional Android, GPS e um site externo (com a base de dados dos conteúdos) é possível desenvolver uma aplicação que atenda esta necessidade.

# 4.1 SITUAÇÃO ATUAL

Apesar de estar bem simplificado a ideia posterior é melhorar o layout, criar novas funções, publicar um site é disponibilizar a aplicação para o público externo.

# 4.2 ANALISE DOS DADOS COLETADOS

Todos os dados coletados foram baseados das referências bibliográficas deste trabalho.

#### **5 CONSIDERAÇÕES FINAIS**

O presente trabalho apresentou de uma forma simples que é possível atender a necessidade das pessoas de encontrarem um conteúdo com base na localização. Mas também prestou uma contribuição às pessoas que desejam estudar sobre o sistema operacional Android e entender um pouco mais como funciona este sistema desenvolvido para dispositivos móveis.

Devemos sempre lembrar de agradecer ao Google pelo lançamento do Android e de ter disponibilizado o sistema como opensource. Acredito que o Android tem muito o que melhorar e para isso contará com a ajuda de diversos desenvolvedores da comunidade linux.

O uso do Android e o sucesso tende a crescer cada vez mais com o crescente número de dispositivos móveis que vêm usando o sistema. Espero que um dia o Android seja líder absoluto em todos os celulares como o google é líder absoluto nos sites de busca.

## 5.1 SUGESTÃO DE MELHORIAS

No presente trabalho a comunicação do dispositivo móvel com a base de dados (site) seria melhor feita se comunicasse por um serviço (webservice) e tratasse a resposta diretamente no sistema sem acesso a um browser instalado no dispositivo móvel.

Seria interessante também localizar no mapa a posição do conteúdo solicitado, e que no VCARD tivesse as fotos do (conteúdo/serviço) com opiniões de quem já conheceu o local do conteúdo/serviço.

O cadastro de conteúdo do site além de ser feito por usuários externos, poderia também ser aliado a um sistema ou site com lista de serviços online.

# **REFERÊNCIAS**

Buscando a Latitude e Longitude de um endereço – Google Maps + PHP – Parte 1. Disponível em: [<http://blog.thiagobelem.net/php/buscando-a-latitude-e-longitude-de](http://blog.thiagobelem.net/php/buscando-a-latitude-e-longitude-de-um-endereco-google-maps-php-parte-1/)[um-endereco-google-maps-php-parte-1/>](http://blog.thiagobelem.net/php/buscando-a-latitude-e-longitude-de-um-endereco-google-maps-php-parte-1/). Acesso em: 01 de outubro. 2010.

Exibindo mapas no seu site – Google Maps + PHP – Parte 2. Disponível em: [<http://blog.thiagobelem.net/html/exibindo-mapas-no-seu-site-google-maps-php](http://blog.thiagobelem.net/html/exibindo-mapas-no-seu-site-google-maps-php-parte-2/)[parte-2/>](http://blog.thiagobelem.net/html/exibindo-mapas-no-seu-site-google-maps-php-parte-2/). Acesso em: 01 de outubro. 2010.

Herrington, Jack D. PHP Racks, dicas e ferramentas para criação de web sites dinamicos. São Paulo: Bookman, 2006.

LECHETA, Ricardo Rodrigues. Google Android Aprenda a criar aplicações para dispositivos móveis com o Android SDK. 2 ed. São Paulo: Novatec, 2010.

Variáveis de fontes externas. Disponível em:

[<http://php.net/manual/pt\\_BR/language.variables.external.php>](http://php.net/manual/pt_BR/language.variables.external.php). Acesso em: 02 de outubro. 2010.

Wikpédia. Sistema de posicionamento global. Disponível em: [<http://pt.wikipedia.org/wiki/Sistema\\_de\\_posicionamento\\_global>](http://pt.wikipedia.org/wiki/Sistema_de_posicionamento_global). Acesso em: 07 julho. 2010.